## 如何從 CentOS/Linux 停用 IPv6  $\overline{\phantom{a}}$

### 目錄

簡介 必要條件 需求 設定 組態 驗證

# 簡介

本文件說明如何從 Linux 作業系統停用 IPv6。

內容由思科 TAC 工程師 Gustavo Bell 提供。

## 必要條件

#### 需求

- 以超級使用者身份訪問系統。
- 作業系統

### 設定

### 組態

步驟1.以根使用者身份連線到OS

步驟2.驗證系統是否具有IPV6 IP。

ip add | grep inet6 可能的輸出

```
 inet6 ::1/128 scope host
    inet6 fe80::18e2:36ec:dd69:6c3f/64 scope link
步驟3.修改檔案/etc/sysctl.conf並新增以下行/
```
echo "net.ipv6.conf.eth0.disable\_ipv6 = 1" >> /etc/sysctl.conf echo "net.ipv6.conf.default.disable\_ipv6 = 1" >> /etc/sysctl.conf echo "net.ipv6.conf.all.disable\_ipv6 = 1" >> /etc/sysctl.conf echo "net.ipv6.conf.lo.disable\_ipv6 = 1" >> /etc/sysctl.conf

#### 步驟4.重新啟動系統

systemctl reboot

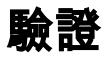

步驟1.檢驗PV6是否正在運行。輸出應為空

ip add | grep inet6